# Modeling Breathing Buildings Units in TAS

## **R-Series**, S-Series

October 3<sup>rd</sup> , 2016

All performance data for the units in this document has been kindly supplied and reviewed by Breathing Buildings.

## Contents

| 1 | The  | e Breathing Building e-stack Units                  | 2  |
|---|------|-----------------------------------------------------|----|
|   | 1.1  | Description of the modes of operation               | 2  |
|   | 1.1. | .1 Day mode: Summer                                 | 2  |
|   | 1.1. | .2 Day mode: Winter                                 | 2  |
|   | 1.1. | .3 Night mode (Summer & Winter)                     | 3  |
| 2 | Mo   | delling in Tas overview                             | 4  |
| 3 | 3D   | Modeller                                            | 5  |
|   | 3.1  | Create the Units as roof lights                     | 6  |
|   | 3.2  | Ensure sufficient openable windows are present      | 7  |
| 4 | The  | e Building Simulator                                | 9  |
|   | 4.1  | Create and assign Constructions                     | 10 |
|   | 4.2  | Create and assign unit Apertures                    | 10 |
|   | 4.2. | .1 Calculating the Openable Proportion              | 13 |
|   | 4.3  | Create and assign apertures to the openable windows | 14 |
|   | 4.4  | Modifying the zones' internal conditions            | 15 |
|   | 4.4. | .1 Determining the flow rates                       | 16 |
| 5 | Res  | sults & Comments                                    |    |
|   | 5.1  | Verifying the unit is modelled correctly            | 19 |
| 6 | Con  | ntact                                               | 19 |

## 1 The Breathing Building e-stack Units

Breathing Buildings' roof units are designed to supplement low level windows in order to provide an enhanced natural ventilation strategy<sup>1</sup>. These units have a fan boosted mode of operation that operates on hot days and during the night to provide effective night cooling.

The R and S-Series units have the following modes of operation, based on the **time of the day**:

| - | Day Mode | (depending on occupancy schedule) |
|---|----------|-----------------------------------|
|   |          |                                   |

- Night mode (9pm to 6am)

The R and S-Series units also have **seasonal modes** of operation:

| - | Summer mode | $(ext. temp >= 16^{\circ}C)$ |
|---|-------------|------------------------------|
|---|-------------|------------------------------|

- Winter mode (ext. temp < 16°C)

As the winter mode depends on external temperature, the winter mode of operation can come into operation at any time of year depending on the weather. It is therefore important to model the winter mode of operation for overheating analysis.

### **1.1 Description of the modes of operation**

#### 1.1.1 Day mode: Summer

When the external temperature is  $\geq 16^{\circ}$ C and the time is between 9am and 6pm<sup>2</sup>, the units are in the daytime summer mode of operation.

In this mode, the apertures on the e-stack units start to open at<sup>3</sup> 19°C and are fully open at 24°C.

If the internal temperature exceeds 24°C, the fan boost provides **additional** ventilation at the rates given in Table 1.

| e-stack Unit | Summer Day Flow rate (I/s) |
|--------------|----------------------------|
| R-Series     | 100                        |
| S-1200       | 100                        |
| S-1500       | 150                        |

 Table 1 - Boosted day time flow rates for the summer operation of the e-stack units

If the concentration of  $CO_2$  in the zone exceeds 600ppmw at any time during this mode of operation, the apertures of the units also open and the fan boost will apply, starting at 600ppmw and being fully open at 1500ppmw.

#### 1.1.2 Day mode: Winter

When the external temperature is  $< 16^{\circ}$ C and the time is between 9am and 6pm<sup>2</sup>, the units are in the daytime winter mode of operation.

In this mode, the apertures only open if the concentration of  $CO_2$  in the zone exceeds 600ppmw. The apertures start to open at 600ppmw and are fully open at 1500ppmw. In this mode, the

<sup>&</sup>lt;sup>1</sup> For more detailed and up to date information please see the relevant R-Series and S-Series pages at <u>http://www.breathingbuildings.com/products</u>

 $<sup>^{\</sup>rm 2}$  This is a typical occupancy schedule. Exact schedule may vary.

 $<sup>^{3}</sup>$  These are the default unit settings, which can be altered upon request by the user.

system can provide a guaranteed fresh air flow rate, up to a maximum of the values listed in Table 2.

| e-stack Unit | Winter Mixing Flow rate (I/s) |
|--------------|-------------------------------|
| R-Series     | 160                           |
| S-1200       | 160                           |
| S-1500       | 500                           |

Table 2- Guaranteed fresh air flow rate during  $\ensuremath{\text{CO}_2}\xspace$  purge

#### 1.1.3 Night mode (Summer & Winter)

Between the hours of 9pm and 6am, the unit is in the night mode of operation.

In this mode, if the internal temperature is above 18°C, (and external temperature is less than room temperature), the apertures on the units are fully open.

If the internal temperature is still above 18°C at 3am, the fan provides boosted ventilation until 6am. The boosted night flow rates are given in Table 3.

| e-stack Unit | Night Boost Flow rate (I/s) |
|--------------|-----------------------------|
| R-Series     | 240                         |
| S-1200       | 240                         |
| S-1500       | 150                         |

Table 3- Boosted flow rates for the night time operation of the e-stack units

If the external temperature exceeds the internal temperature during any mode of operation apart from when ventilating CO<sub>2</sub>, the units will close.

## 2 Modelling in Tas overview

The overall process of modelling the e-stack units in Tas is as follows:

#### 3D Modeller:

- Create the units as roof lights

#### **Building Simulator:**

- Create and assign constructions for the units
- Create and assign apertures for the units
- Create and assign apertures for the openable windows<sup>4</sup>
- Create/modify the zones daytime internal condition (mech vent function)
- Create/modify the zones night time internal condition (mech vent function)

For the purposes of this guide, a simple building (Figure 1) has been created in TAS. The files may be available upon request. This simple one-story building has two rooms; the rooms will be identical wherever possible with the exception that one of the rooms will be modelled with an R-Series unit.

<sup>&</sup>lt;sup>4</sup> For more information about why the aperture functions of the windows may need altering, please see section 4.3.

## 3 3D Modeller

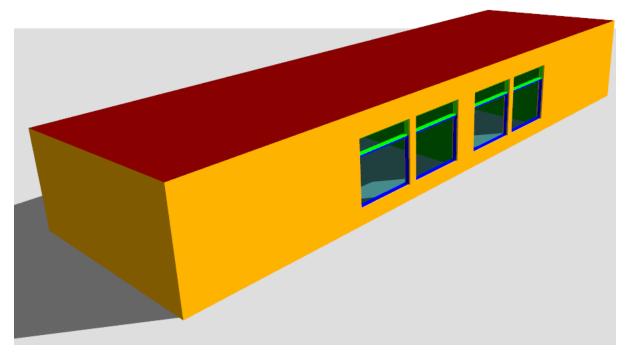

Figure 1 - The test building used throughout this guide, as seen in the 3D modeller

The test building (Figure 1) being used in this guide consists of two rooms with identical dimensions. These rooms are adjacent to one another and are situated in the middle of the building. Their surrounding spaces are un-zoned, so there is no heat transfer between them. The floor plan of the test building is shown in Figure 2.

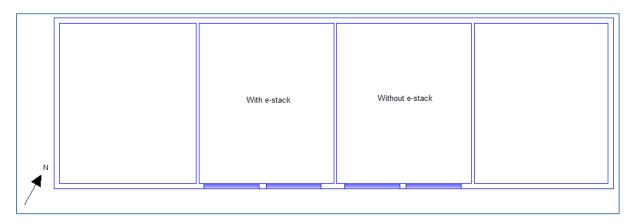

Figure 2- Floor plan of the test building before the e-stack units are added. Note that adjacent spaces are unzoned so are adiabatically linked with the zones of interest. The dimensions of each zone are (5.8x4.9) m.

## 3.1 Create the Units as roof lights

Create a new window in TAS as shown in Figure 3, entering the appropriate width and height of the unit being modelled (Table 4).

|                      | Roof ligh | t Dimensions (m) |                                                  |
|----------------------|-----------|------------------|--------------------------------------------------|
| Unit                 | Width     | Height           | Equivalent Orifice Area in Tas (m <sup>2</sup> ) |
| R-Series (Penthouse) | 1.6       | 0.95             | 0.46 / Cd = <b>0.78</b>                          |
| R-Series (Mushroom)  | 1.6       | 0.95             | 0.40 / Cd = <b>0.66</b>                          |
| S-1500 (Penthouse)   | 1.5       | 1.5              | 0.80 / Cd = <b>1.32</b>                          |
| S-1500 (Mushroom)    | 1.5       | 1.5              | 0.69 / Cd = <b>1.13</b>                          |
| S-1200 (Penthouse)   | 1.2       | 1.2              | 0.56 / Cd = <b>0.91</b>                          |

Table 4 – Dimensions and equivalent orifice areas of various roof units. Note: the product of a unit's width and height gives the physical area of the unit, which is larger than the equivalent orifice area that should be achieved in the TBD. The Tas software has an inbuilt discharge coefficient ( $C_d$  of 0.62).

| ( | Win | dows  |               |           |       |        |       |             |                     |                |         |                  |                |      |
|---|-----|-------|---------------|-----------|-------|--------|-------|-------------|---------------------|----------------|---------|------------------|----------------|------|
|   | C   | olour | Name          | Placement | Width | Height | Level | Transparent | Internal<br>Shadows | Frame<br>Width | % Frame | Frame<br>Percent | Frame<br>Depth | Used |
|   |     |       | R-Series Unit | Roof      | 1.6m  | 0.95m  |       |             |                     | 0.172m         | Z       | 50.0%            | 0.1m           |      |

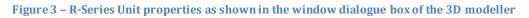

Set the frame percentage to be 50%; this is to allow two different apertures in the Tas Building Simulator to be applied to the same unit. One of the apertures is for the night mode of operation, and the other is for the day mode of operation.

If the zone the unit is serving has no roof void above in the 3D modeller, the unit can be placed in the appropriate zone directly. In the case of the test building, the R-Series unit is placed as in Figure 4.

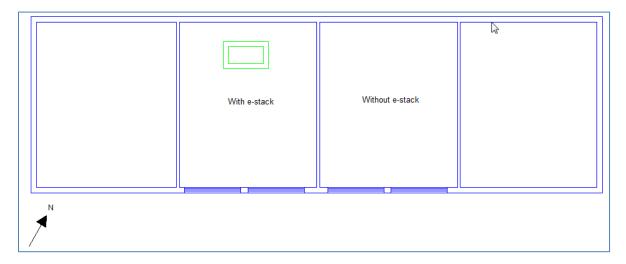

Figure 4 - Plan of test building with an R-series e-stack added to a zone

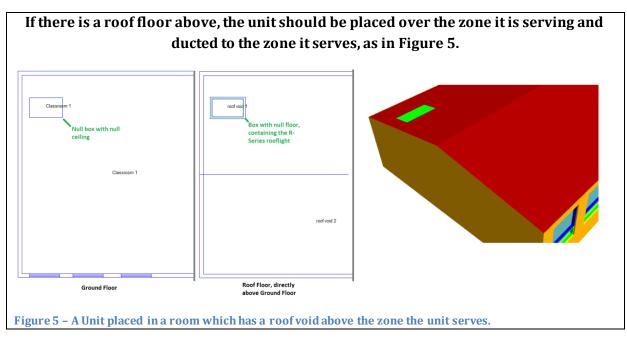

The location the unit is placed can have a significant impact on the ventilation performance, so the location of the unit in the model should reflect the location of the unit in the real building.

## 3.2 Ensure sufficient openable windows are present

Breathing Buildings can advise on a minimum low level façade openable area, appropriate to your project, and if they do, it is important to that this requirement is met to ensure the e-stack units operate effectively.

To ensure sufficient minimum free area has been achieved, first determine the areas of each surface in Tas Building Simulator file that will have an aperture applied. This can be read directly from the surfaces information in the TBD file, or calculated from the 3D modeller file.

For the purposes of this test building, a minimum area of  $1m^2$  is recommended; the test building has two sets of two windows in each zone. Each openable window in the test building has the following properties:

- Name ("Window 2 (openable)")
- Width (2.0m)
- Height (0.5m)
- Frame Width (24%)

If the aperture is applied to the building element called "Window 2 (openable) - pane" in the TBD, the area of this surface will be Width × height × Pane percentage/ $100 = 2 \times 0.5 \times 0.76 = 0.76m^2$ .

Often, windows have restrictors that prevent them being fully opened. If the windows of the test building can be opened to 80% of their free area, this gives a total openable area of 0.608m<sup>2</sup>. As there are two windows, the total openable area of the windows in this zone would be 1.216m<sup>2</sup>. This area is greater than the minimum requirement.

**The windows in a room with a unit may be controlled differently to a room without.** If a window is present in a room with and without a unit, a copy of the window will need to be made in the 3D modeller. This is shown in Figure 6. When making a copy of the window, it is important to ensure that any windows that are already placed in the 3D modeller have their types changed accordingly.

| Colour | Name                          | Placement | Width | Height | Level | Transparent | Internal<br>Shadows |        | % Frame | Frame<br>Percent | Frame<br>Depth | Used |
|--------|-------------------------------|-----------|-------|--------|-------|-------------|---------------------|--------|---------|------------------|----------------|------|
|        | R-Series Unit                 | Roof      | 1.6m  | 0.95m  |       |             |                     | 0.172m | M       | 50.0%            | 0.1m           |      |
|        | Window 1                      | Wall      | 2.0m  | 1.5m   | 0.5m  |             | M                   | 0.05m  |         | 11.33%           | 0.1m           |      |
|        | Window 2 (openable)           | Wall      | 2.0m  | 0.5m   | 2.0m  |             | M                   | 0.05m  |         | 24.0%            | 0.1m           |      |
|        | Window 2 (openable) (e-stack) | Wall      | 2.0m  | 0.5m   | 2.0m  |             | M                   | 0.05m  |         | 24.0%            | 0.1m           |      |

Figure 6 - Each window in the window dialogue box can only have one aperture assigned to it in the building simulator.

## 4 The Building Simulator

For the purposes of this guide, the building simulator file associated with the test building model has been setup as follows:

- Notional constructions.
- The weather file used is the CIBSE Norwich DSY.
- Occupancy schedule of 9:00 16:00
- Internal conditions as in Figure 7
- Openable windows which are openable to 80% of their free area, start to open at 20°C and are fully open at 21°C
- Standard calendar

| Gain                      | Value                   | Factor | Setback Value        | Schedule  |
|---------------------------|-------------------------|--------|----------------------|-----------|
| 🔤 Infiltration            | 0.3 ach                 | 1.0    | 0.0 ach              |           |
| 🚾 Ventilation             | 0.0 ach                 | 1.0    | 0.0 ach              |           |
| 🛌 Lighting Gain           | 10.0 W/m <sup>2</sup>   | 1.0    | 0.0 W/m <sup>2</sup> | occupancy |
| 👞 Occupancy Sensible Gain | 20.0 W/m <sup>2</sup>   | 1.0    | 0.0 W/m²             | occupancy |
| 👞 Occupancy Latent Gain   | 10.0 W/m <sup>2</sup>   | 1.0    | 0.0 W/m²             | occupancy |
| 👞 Equipment Sensible Gain | 5.0 W/m <sup>2</sup>    | 1.0    | 0.0 W/m²             | occupancy |
| 👞 Equipment Latent Gain   | 0.0 W/m <sup>2</sup>    | 1.0    | 0.0 W/m <sup>2</sup> |           |
| 👞 Pollutant Generation    | 0.0 g/hr/m <sup>2</sup> | 1.0    | 0.0 g/hr/m²          |           |

Figure 7 - Summary of the internal conditions used in the test model, during occupied hours

#### The inputs stated here are for reference only.

Please note that Breathing Buildings advise that the heating set-point is kept below 19°C, so that it does not conflict with the summertime opening profile of the e-stack units.

## 4.1 Create and assign Constructions

The construction used for the e-stack panes in the building simulator will have a relatively minor impact on the overall internal temperatures of the applied zones, as it represents a small proportion of the external roof area. For the purposes of this model, the construction given in Figure 8 has been used.

| Layer          | M-Code          | Width (mm) | Conducti | Convecti | Vapour D | Density ( | Specific |
|----------------|-----------------|------------|----------|----------|----------|-----------|----------|
| <u> </u> Inner | Aluminium sheet | 5.0        | 160.0    | 0.001    | 9999.000 | 2800.0    | 880.0    |
| <u>₩</u> 2     | Insulation 1    | 5.0        | 0.03     | 0.001    | 9999.000 | 40.0      | 1450.0   |
| <u>₩</u> 3     | Aluminium sheet | 5.0        | 160.0    | 0.001    | 9999.000 | 2800.0    | 880.0    |

Figure 8 – Breathing Building Unit construction used in the guide. This does not necessarily reflect the actual construction of the unit.

Once the construction has been created, it should be assigned to the appropriate building elements. In the case of the test model, this is "R-Series Unit-pane". (Figure 9)

| Building Elements  |                       |                          |   |
|--------------------|-----------------------|--------------------------|---|
| Name               | Description           | Construction             | ^ |
| 🖊 Null             | Null Building Element |                          |   |
| R-Series Unit-pane |                       | BB Unit                  |   |
| ✓ Ø External Wall  |                       | Notional External Wall 1 |   |

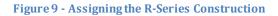

#### 4.2 Create and assign unit Apertures

Two apertures will need to be created for each e-stack unit type present in the building being modelled. One should be called '[e-stack name] – Day', and the other '[e-stack name] –Night'.

#### [e-stack name] - Day

The day aperture for each unit should be setup as in Figure 10; the openable proportion is the same for the Day and the Night aperture, and will be calculated in the next section.

Ensure that a schedule representing the occupied hours is setup for this aperture, and that it applies to all day types. In this guide, the occupied schedule is between 9am and 6pm. If your zone occupancy changes during lunch time, the schedule for the e-stack unit should **not** be modified to reflect this.

#### [e-stack name] - Night

The night aperture for each unit should be setup as in Figure 11; the openable proportion is the same for the Day and the Night aperture, and will be calculated in the next section.

The units' night aperture should apply to all day types and should have a schedule applied that includes the hours between 9pm and 3am.

## Please note that in some cases it may be appropriate to alter the aperture opening temperatures, depending on the heating set-point selected in the model and also any window restrictors that may be present.

| Aperture Control Function                                                                                                    |                                                                                                    |
|----------------------------------------------------------------------------------------------------|----------------------------------------------------------------------------------------------------|
| Control Logic                                                                                                    |                                                                                                    |
| Scheme:                                                                                                    | Zone Control                                                                                                    |
| Variable:                                                                                                    | Dry Bulb Temperature                                                                                                    |
|                                                                                                    | ✓ External Temperature Cut-off                                                                                                    |
| Controls:                                                                                                    | Zone Temperature 🗹 External Temperature                                                                                             |
|                                                                                                    | Mixed Mode Cut-off 🛛 🗹 Pollutant                                                                                                    |
|                                                                                                    | Wind Speed                                                                                                    |
| Parameters                                                                                                    |                                                                                                    |
| Control:                                                                                                    | Adjacent Zone 👻                                                                                                    |
|                                                                                                    |                                                                                                    |
| Lower Zone Temp.:                                                                                                    | 19.0 °C Lower External Temp.: 16.0 °C                                                                                               |
| Upper Zone Temp.:                                                                                                    | 24.0 °C Upper External Temp.: 16.5 °C                                                                                               |
|                                                                                                    | Lower Zone Pollutant: 600 ppmv(CO2)                                                                                                 |
|                                                                                                    | Upper Zone Pollutant: 1500 ppmv(CO2                                                                                                 |
|                                                                                                    | Openable Proportion:                                                                                                    |
| Description                                                                                                    |                                                                                                    |
| The aperture will begin to open it<br>be fully open if the temperature r<br>If the external dry bulb temperatu<br>aperture will begin to close.<br>The aperture will begin to open it<br>if the external temperature reach<br>The aperture will begin to open it | are exceeds the dry bulb temperature in the adjacent zone, the<br>f the external temperature exceeds 16.0 °C. It will be fully open |
|                                                                                                    | OK Cancel                                                                                                    |

Figure 10 - e-stack Day aperture settings. This is the same for all e-stack units; the only variable is the openable proportion; the procedure for determining the correct openable proportion is detailed in the next section of this document.

| Aperture Control Function                                                |                                                                                                    |   |
|--------------------------------------------------------------------------|----------------------------------------------------------------------------------------------------|---|
| Control Logic                                                            |                                                                                                    | _ |
| Scheme:                                                                  | Zone Control                                                                                                    |   |
| Variable:                                                                | Dry Bulb Temperature                                                                                             |   |
|                                                                          | 📝 External Temperature Cut-off                                                                                   |   |
| Controls:                                                                | Zone Temperature 📃 External Temperature                                                                          |   |
|                                                                          | Mixed Mode Cut-off                                                                                               |   |
|                                                                          | Wind Speed                                                                                                    |   |
| Parameters                                                               |                                                                                                    |   |
| Control:                                                                 | Adjacent Zone 🔹                                                                                                  |   |
|                                                                          |                                                                                                    |   |
| Lower Zone Temp.:                                                        | 18.0 °C                                                                                                    |   |
| Upper Zone Temp.:                                                        | 18.5 °C                                                                                                    |   |
|                                                                          |                                                                                                    |   |
|                                                                          |                                                                                                    |   |
|                                                                          |                                                                                                    |   |
|                                                                          | Openable Proportion:                                                                                             |   |
|                                                                          |                                                                                                    |   |
| Description                                                              |                                                                                                    |   |
| The aperture will begin to open i                                        | y the dry bulb temperature in a single zone.<br>if the temperature in the adjacent zone exceeds 18.0 °C. It will | * |
| be fully open if the temperature r<br>If the external dry bulb temperatu | reaches 18.5 °C.<br>ure exceeds the dry bulb temperature in the adjacent zone, the                               |   |
| aperture will begin to close.                                            |                                                                                                    |   |
| Mnemonic code: zdwon                                                     |                                                                                                    |   |
|                                                                          |                                                                                                    |   |
|                                                                          |                                                                                                    |   |
|                                                                          | OK Cancel                                                                                                    |   |
|                                                                          |                                                                                                    |   |

Figure 11- e-stack Night aperture settings. This is the same for all e-stack units; the only variable is the openable proportion

#### 4.2.1 Calculating the Openable Proportion

If the e-stack has been setup in the 3D modeller as described in section 3.1, the surface corresponding to the frame and the surface corresponding to the pane of the e-stack unit in the building simulator will have the same area (Figure 12).

| No.         | Orientation | Inclination | Altitude ( | Altitude | Plan Peri | Туре      | Area (m²) | 0 | Building Element          | Side facing |
|-------------|-------------|-------------|------------|----------|-----------|-----------|-----------|---|---------------------------|-------------|
| <b>B</b> 1  | Floor       | 180.0       | 0.025      | 0.0      | 21.9      | Ground    | 29.71     |   | Ground Floor              | Inner       |
| <b>A</b> 2  | 150.0 (SE)  | 90.0        | 1.585      | 3.125    | 0.0       | Exposed   | 7.472     |   | External Wall             | Inner       |
| <b>B</b> 3  | 150.0 (SE)  | 90.0        | 1.25       | 1.5      | 0.0       | Exposed   | 0.68      |   | Window 1-frame            | Inner       |
| 84          | 150.0 (SE)  | 90.0        | 1.25       | 1.4      | 0.0       | Exposed   | 5.32      |   | Window 1-pane             | Inner       |
| 85          | 150.0 (SE)  | 90.0        | 2.25       | 0.5      | 0.0       | Exposed   | 0.48      |   | Window 2 (openable)-frame | Inner       |
| <b>P</b> 6  | 150.0 (SE)  | 90.0        | 2.25       | 0.4      | 0.0       | Exposed   | 1.52      |   | Window 2 (openable)-pane  | Inner       |
| 87          | 240.0 (S    | 90.0        | 1.57       | 3.045    | 0.0       | Null Link | 16.819    |   | Internal Wall             | Outer       |
| 8           | 330.0 (N    | 90.0        | 1.435      | 2.825    | 0.0       | Exposed   | 13.987    |   | External Wall             | Inner       |
| B 9         | 60.0 (NE)   | 90.0        | 1.57       | 3.045    | 0.0       | ->Witho   | 16.819    |   | Internal Wall             | Inner       |
| 10          | 330.0 (N    | 3.0         | 3.0        | 0.3      | 21.9      | Exposed   | 28.227    |   | Roof                      | Inner       |
| 811         | 330.0 (N    | 3.0         | 2.915      | 0.045    | 8.818     | Exposed   | 0.76      |   | R-Series Unit-frame       | Inner       |
| <b>A</b> 12 | 330.0 (N    | 3.0         | 2.915      | 0.03     | 3.72      | Exposed   | 0.76      |   | R-Series Unit-pane        | Inner       |

Figure 12 - If the e-stack unit has been setup as advised in this guide, the frame and pane surfaces will have the same area in the zone they serve

The openable proportion is given by the equivalent orifice area of the unit divided by the pane area in TAS. For the R-Series unit<sup>5</sup>:

openable proportion = 
$$\frac{\text{Equivalent Orifice Area (see Table 4)}}{\text{Area of Pane in TAS}} = \frac{0.78m^2}{0.76m^2} \approx 1.02$$

Setting the frame percentage of the e-stack to 50% in the 3D modeller effectively halving the units area in the building simulator; as a direct result, the openable proportion may seem quite high, and can even be greater than 1.

The openable proportion calculated here should be entered into both the day and night apertures openable proportion field.

Once the aperture has been created, it should be assigned to the appropriate building element. In this case, the "R-Series -Pane", should have the 'R-series – Day' aperture applied, and the 'R-Series – Frame' building element should have the 'R-Series – Night' aperture applied as in Figure 13.

| Name                | Description | Construction      | Substitute Element | Aperture Type  |
|---------------------|-------------|-------------------|--------------------|----------------|
| R-Series Unit-frame |             | E-Stack           |                    | R-Series Night |
| R-Series Unit-pane  |             | E-Stack           |                    | R-Series Day   |
| A = 1 10.2 m        |             | ALC: UP A DAVA DA |                    |                |

#### Figure 13 - R-Series building element with an aperture assigned

<sup>&</sup>lt;sup>5</sup> The figures used here are indicative of an R-series unit used in conjunction with an egg-crate grille on the base of the unit.

## 4.3 Create and assign apertures to the openable windows

Breathing Buildings recommend that the openable windows in the rooms with e-stack units reflect the operation of the e-stack units, and as such will generally start to open at 19°C and be fully open at 24°C.

If a window has a particularly small restrictor and therefore quite small openable proportion, the occupants may be more likely to fully open the window at a lower temperature and different opening profiles could be applied accordingly.

## 4.4 Modifying the zones' internal conditions

The additional ventilation provided by the fan boost of the units is at a fixed rate, and is accounted for by including a mechanical ventilation function in the internal conditions for the zones that have an e-stack unit.

It is important to note that only one mechanical ventilation function can be assigned per internal condition; this may cause problems if a space already has mechanical ventilation; if a zone does have mechanical ventilation and an e-stack unit, the mechanical ventilation may have to be modelled using IZAMs.

In the test model, zone 1 has a unit and the other does not. There is one occupied internal condition for both of these zones, so a copy will be made for each such that one has the e-stack ventilation applied and the other does not.

To assign the appropriate function to the ventilation, click on the word "Ventilation" in the internal gain tab of the internal condition. In the resulting dialogue box, change the **type** from **value** to **function** and select 'tcbvc' and enter the values as in Figure 14.

| Enter Parameters                    |                |                        | X           |
|-------------------------------------|----------------|------------------------|-------------|
| Zone                                | Applied Zone   |                        | •           |
| Day (Summer)<br>Temperature Control |                | Night                  |             |
| Lower Setpoint                      | 24.0 ℃         | Lower Setpoint         | 18.0 °C     |
| Upper Setpoint                      | 25.0 °C        | Upper Setpoint         | 22.0 °C     |
| Max. Flow Rate                      |                | Max. Flow Rate         |             |
| Pollutant Control                   |                | Last hour override*    | 6           |
| Lower Pollutant                     | 600 ppmv(CO2)  | First hour override*   | 4           |
| Upper Pollutant                     | 1500 ppmv(CO2) | *Set to 0 to disable o | venide      |
| Max. Flow Rate                      | 0.0 l/s        |                        |             |
| Day (Winter)                        |                |                        |             |
| Seasonal Cut-off                    | 16.0 ℃         |                        |             |
| Lower Pollutant                     | 600 ppmv(CO2)  |                        |             |
| Upper Pollutant                     | 1500 ppmv(CO2) |                        |             |
| Max. Flow Rate                      |                |                        |             |
|                                     |                |                        |             |
|                                     | < <u>B</u> ack | Finish                 | Cancel Help |

Figure 14 - e-stack mechanical ventilation tcbvc settings. Note that the day and night max flow rates depend on the unit being modelled, and the number of units in the zone; details regarding how to calculate the max flow rate for day and night operation is provided in the next section. It is also imperative to change the schedule of the mechanical ventilation function (tcbvc) to match the occupied hours schedule applied to the e-stack apertures.

NOTE: Currently, the fan boost operation of the units is ignored at weekends. Ideally, a duplicate internal condition for each space with a unit needs to be created for the closed day types, and be identical with regards to ventilation function but having no internal gains.

#### 4.4.1 **Determining the flow rates**

The day and night max flow rates for the e-stack units are typically those given in Table 1 and Table 3. If there are multiple units serving a zone, the flow rates of each unit should be summed together.

For example, if a zone had two R-series units, the day flow rate would be:  $2 \times$  day flow rate. If a zone had an R-series unit and an S-series unit, the day flow rate would be: R-series day flow rate + S-series day flow rate.

The same principle applies to the night flow rates.

In the case of the test model, which has a single R-Series unit serving it, the dialogue should reflect Figure 15.

| Zone                        | Applied Zone   |                        |          |
|-----------------------------|----------------|------------------------|----------|
| Day (Summer)                |                | Night                  |          |
| Temperature Control         |                |                        |          |
| Lower Setpoint              | 24.0 °C        | Lower Setpoint         | 18.0 °C  |
| Upper Setpoint              | 25.0 ℃         | Upper Setpoint         | 22.0 °C  |
| Max. Flow Rate              | 100.0 l/s      | Max. Flow Rate         | 240.01/s |
| Pollutant Control           |                | Last hour override*    | 6        |
| Lower Pollutant             | 600 ppmv(CO2)  | First hour override*   | 4        |
| Upper Pollutant             | 1500 ppmv(CO2) | *Set to 0 to disable o | verride  |
| Max. Flow Rate              | 0.0 l/s        |                        |          |
| D <mark>ay (</mark> Winter) |                |                        |          |
| Seasonal Cut-off            | 16.0 °C        |                        |          |
| Lower Pollutant             | 600 ppmv(CO2)  |                        |          |
| Upper Pollutant             | 1500 ppmv(CO2) |                        |          |
| Max. Flow Rate              | 160.0 l/s      |                        |          |
|                             |                |                        |          |

Figure 15 - TCBVC function for a single R-Series unit.

| Internal Gain Heating Emitt                                                              | ter Cooling Emitter                    | Thermostat                                                                      |                          |                                                                                 |                                     |             |
|------------------------------------------------------------------------------------------|----------------------------------------|---------------------------------------------------------------------------------|--------------------------|---------------------------------------------------------------------------------|-------------------------------------|-------------|
| Name New Intern                                                                          | al Gain                                | r                                                                               | Radiant Prop             | ortion                                                                          | View Coefficier                     | nt          |
| Description                                                                              |                                        |                                                                                 | Lighting                 | 0.3 (0-1)                                                                       | Lighting                            | 0.49 (0-1)  |
|                                                                                          |                                        |                                                                                 | Occupant                 | 0.2 (0-1)                                                                       | Occupant                            | 0.227 (0-1) |
|                                                                                          |                                        |                                                                                 | Equipment                | 0.1 (0-1)                                                                       | Equipment                           | 0.372 (0-1) |
| Gain                                                                                     | V                                      | alue                                                                            | Factor                   | Setback Value                                                                   | Schedule                            |             |
|                                                                                          |                                        |                                                                                 |                          |                                                                                 |                                     |             |
| 👞 Infiltration                                                                           | 0.                                     | 3 ach                                                                           | 1.0                      | 0.0 ach                                                                         |                                     |             |
| 🛌 Infiltration<br>🛌 Ventilation                                                          |                                        | 3 ach<br>unction                                                                | 1.0<br>1.0               | 0.0 ach<br>0.0 ach                                                              | e-stack Day                         |             |
| -                                                                                        | F                                      |                                                                                 |                          |                                                                                 | e-stack Day<br>occupancy            |             |
| 🚾 Ventilation                                                                            | F<br>10                                | unction                                                                         | 1.0                      | 0.0 ach                                                                         |                                     |             |
| Ventilation<br>Lighting Gain                                                             | F<br>1(<br>Gain 2(                     | unction<br>0.0 W/m <sup>2</sup>                                                 | 1.0<br>1.0               | 0.0 ach<br>0.0 W/m²                                                             | occupancy                           |             |
| ا <mark>یس Ventilation</mark><br>ایس Lighting Gain<br>ایس Occupancy Sensible             | F<br>10<br>Gain 20<br>ain 10           | unction<br>D.0 W/m <sup>2</sup><br>D.0 W/m <sup>2</sup>                         | 1.0<br>1.0<br>1.0        | 0.0 ach<br>0.0 W/m²<br>0.0 W/m²                                                 | occupancy<br>occupancy              |             |
| ايس Ventilation<br>ايس Lighting Gain<br>ايس Occupancy Sensible<br>ايس Occupancy Latent G | F<br>10<br>Gain 20<br>ain 10<br>Gain 5 | unction<br>0.0 W/m <sup>2</sup><br>0.0 W/m <sup>2</sup><br>0.0 W/m <sup>2</sup> | 1.0<br>1.0<br>1.0<br>1.0 | 0.0 ach<br>0.0 W/m <sup>2</sup><br>0.0 W/m <sup>2</sup><br>0.0 W/m <sup>2</sup> | occupancy<br>occupancy<br>occupancy |             |

Figure 16 - The TCBVC function MUST be used in conjunction with a schedule.

## 5 Results & Comments

Figure 17 shows the overheating results against the PSBP FOS criteria for the test building when one R Series unit is installed. Compared to an identical adjacent room without a unit, the room is significantly cooler.

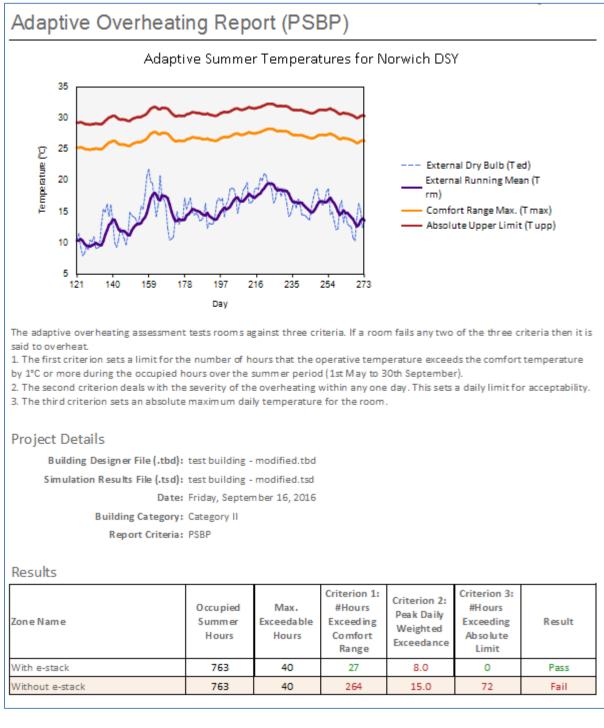

Figure 17- PSBP FOS Overheating results for the test building.

## 5.1 Verifying the unit is modelled correctly

To ensure the operation of the unit is modelled correctly, the .tsd file produced when the building is simulated can be examined.

- If the external temperature is greater than 16°C and the internal temperatures are greater than 24°C, there is mechanical ventilation to the zone
- If the zone temperature is <24°C, there should be no mechanical ventilation unless the external temperature is <16°C and the pollutant level is >600ppmv.
- If the external temperature is >16°C and if the zone temperature is >19°C but <24°C, there should be aperture flow through the units pane and the openable windows.
- If the internal temperature is > external temperature, and internal temperature > 18°C at 2am, there should be aperture flow through the unit but no mechanical ventilation. During hour 3 to 6, if the internal temperature > 18°C there should be no aperture flow through the unit but there should be fan boosted ventilation.

## 6 Contact

If you require assistance with modelling Breathing Buildings' e-stack systems, please contact the EDSL support department on 01908 261 461, or email <u>support@EDSL.net</u>.

If you require further information or have any queries regarding the systems themselves, please contact Breathing Buildings on 01223 450060, or email <u>info@breathingbuildings.com</u>.